# Différence de deux dés

# **Fiche élève**

On lance simultanément deux dés et on s'intéresse à la différence des deux faces obtenues (le plus grand résultat moins le plus petit).

On va simuler cette expérience à l'aide d'un tableur.

## **Pour 100 lancers**

1) Compléter la colonne A à l'aide d'une formule et par recopie

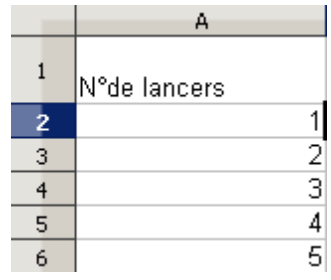

- 2) On a rentré en cellule B2 la formule : ALEA.ENTRE.BORNES(1;6) Taper sur Ctrl + Maj + F9. Que remarquez-vous dans la cellule B2 ? ………………………………………………………………………………………………………………………… ………………………………………………………………………………………………………………………… Quel est le rôle de la fonction ALEA.ENTRE.BORNES(1;6) ? ………………………………………………………………………………………………………………………… ………………………………………………………………………………………………………………………… Formule de la fonction ALEA.ENTRE.BORNES  $\mathcal{K} \Sigma =$ **B2** =ALEA.ENTRE.BORNES(1;6) ▼  $\mathbf{A}$  $\subset$ Đ. Affichage face  $\mathbf{1}$ W°de lancers Affichage face d'un dé de l'autre dé Différence  $\overline{2}$ 2 3  $\overline{4}$ 3 Résultat de la formule
- 3) Recopier la cellule B2 de B3 à B101.
- 4) Compléter de manière similaire la colonne C.
- 5) A l'aide des fonctions MIN et MAX du tableur, faire calculer dans la colonne D les différences pour chaque lancer.

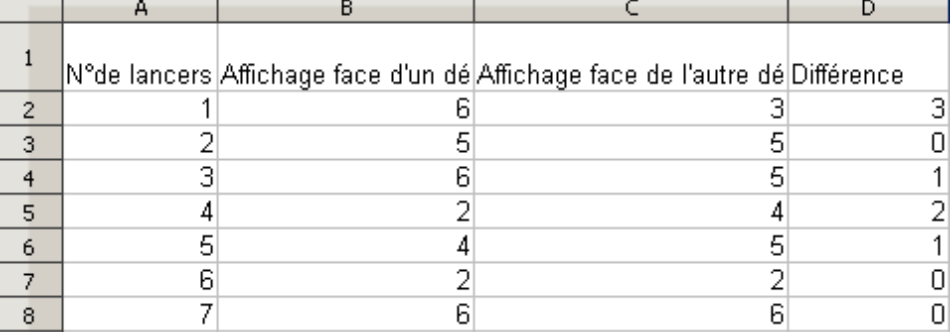

6) a/ Entrer en colonne F les résultats possibles de la différence b/ Compléter la colonne G à l'aide de la fonction NB.SI :

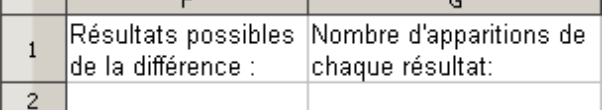

La fonction NB.SI permet de compter le nombre de cellules d'un champ ayant une valeur donnée ; par exemple NB.SI(M1:M100;7) compte le nombre de 7 dans le champ M1 : M100.

- 7) Faire une nouvelle simulation de l'expérience en utilisant Ctrl + Maj + F9. Quelle différence apparaît le plus souvent ? ………………………………………………………………………………………………………………………… …………………………………………………………………………………………………………………………
- 8) Calculer en colonne H les fréquences d'apparition de chacun des résultats.

### **Pour 1 000 lancers**

Modifier la feuille de calcul de manière à simuler 1 000 lancers, puis observer les résultats.

### **Justification**

A l'aide d'un arbre de choix ou d'un tableau justifier les résultats observés.